# **NU FREE eBook**

# LEARNING amazon-ec2

Free unaffiliated eBook created from **Stack Overflow contributors.** 

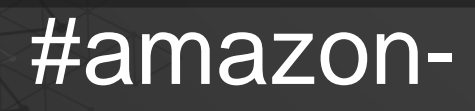

ec2

# **Table of Contents**

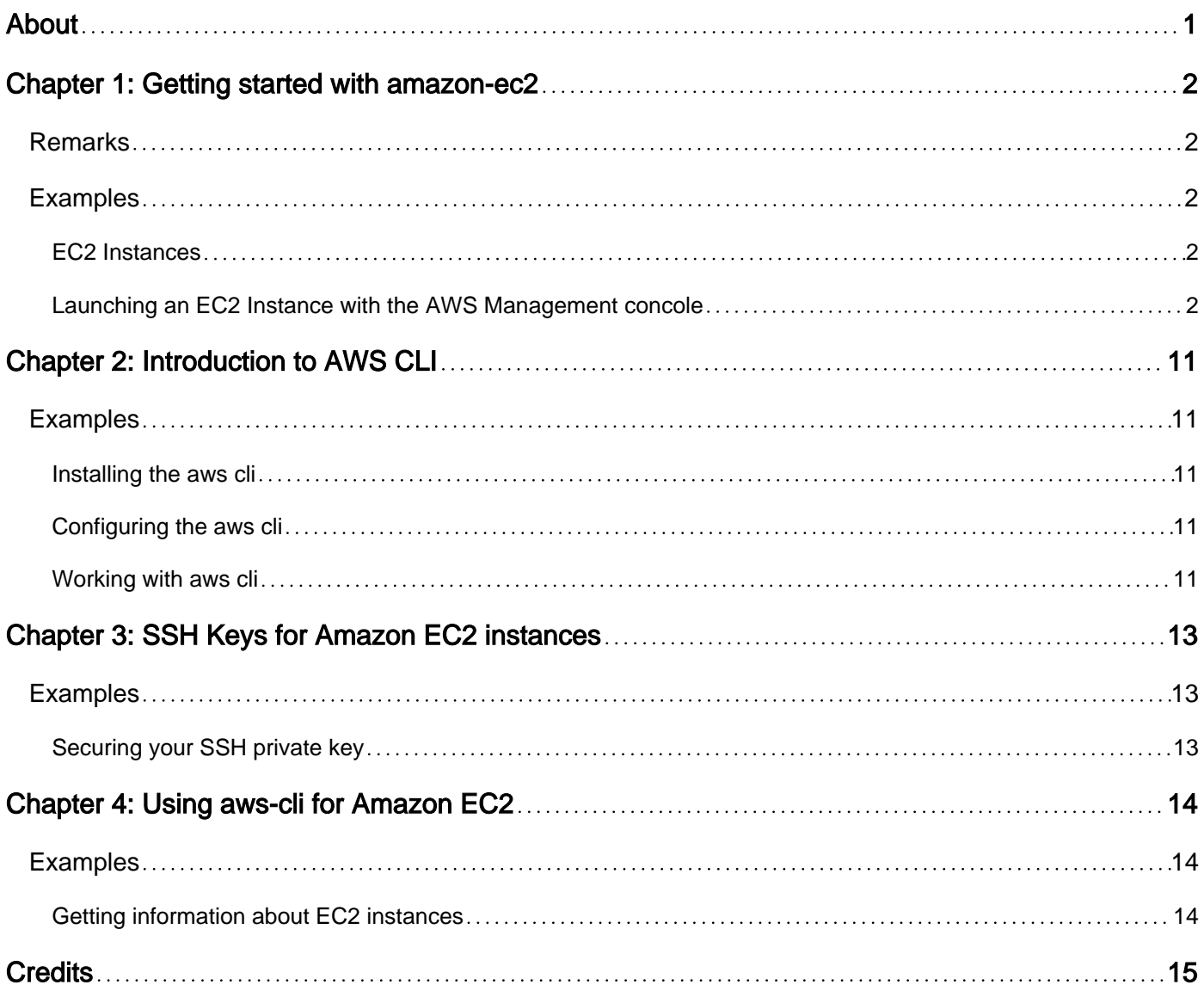

<span id="page-2-0"></span>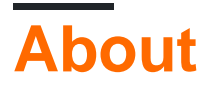

You can share this PDF with anyone you feel could benefit from it, downloaded the latest version from: [amazon-ec2](http://riptutorial.com/ebook/amazon-ec2)

It is an unofficial and free amazon-ec2 ebook created for educational purposes. All the content is extracted from [Stack Overflow Documentation,](https://archive.org/details/documentation-dump.7z) which is written by many hardworking individuals at Stack Overflow. It is neither affiliated with Stack Overflow nor official amazon-ec2.

The content is released under Creative Commons BY-SA, and the list of contributors to each chapter are provided in the credits section at the end of this book. Images may be copyright of their respective owners unless otherwise specified. All trademarks and registered trademarks are the property of their respective company owners.

Use the content presented in this book at your own risk; it is not guaranteed to be correct nor accurate, please send your feedback and corrections to [info@zzzprojects.com](mailto:info@zzzprojects.com)

# <span id="page-3-0"></span>**Chapter 1: Getting started with amazon-ec2**

# <span id="page-3-1"></span>**Remarks**

This section provides an overview of what amazon-ec2 is, and why a developer might want to use it.

It should also mention any large subjects within amazon-ec2, and link out to the related topics. Since the Documentation for amazon-ec2 is new, you may need to create initial versions of those related topics.

# <span id="page-3-2"></span>**Examples**

<span id="page-3-3"></span>**EC2 Instances**

Detailed instructions on launching an EC2 instance.

#### <span id="page-3-4"></span>**Launching an EC2 Instance with the AWS Management concole**

In this example, we will launch a basic EC2 Instance with Amazon Linux in the quickest manner possible via the AWS Management Console. Amazon frequently improves the user experience of the AWM Management console, so you might experience some changes to the screens below.

**Important:** launching an instance in this manner is not considered secure and can incur cost if the instance is left running. Please terminate any instances created with these steps that you do not intend to use and pay for.

Amazon offers new users the [AWS Free Tier](https://aws.amazon.com/free/) account that allows you to test drive AWS features at very low cost.

First, sign into the [AWS Management console](https://aws.amazon.com/console/). Create an account if you don't have one already (and take advantage of the Free Tier).

Scroll down to the compute section and click EC2

#### ă □ https://console.aws.amazon.com/console/home?region=us-east-1

#### Snowball

Large Scale Data Transport

**Storage Gateway Hybrid Storage Integration** 

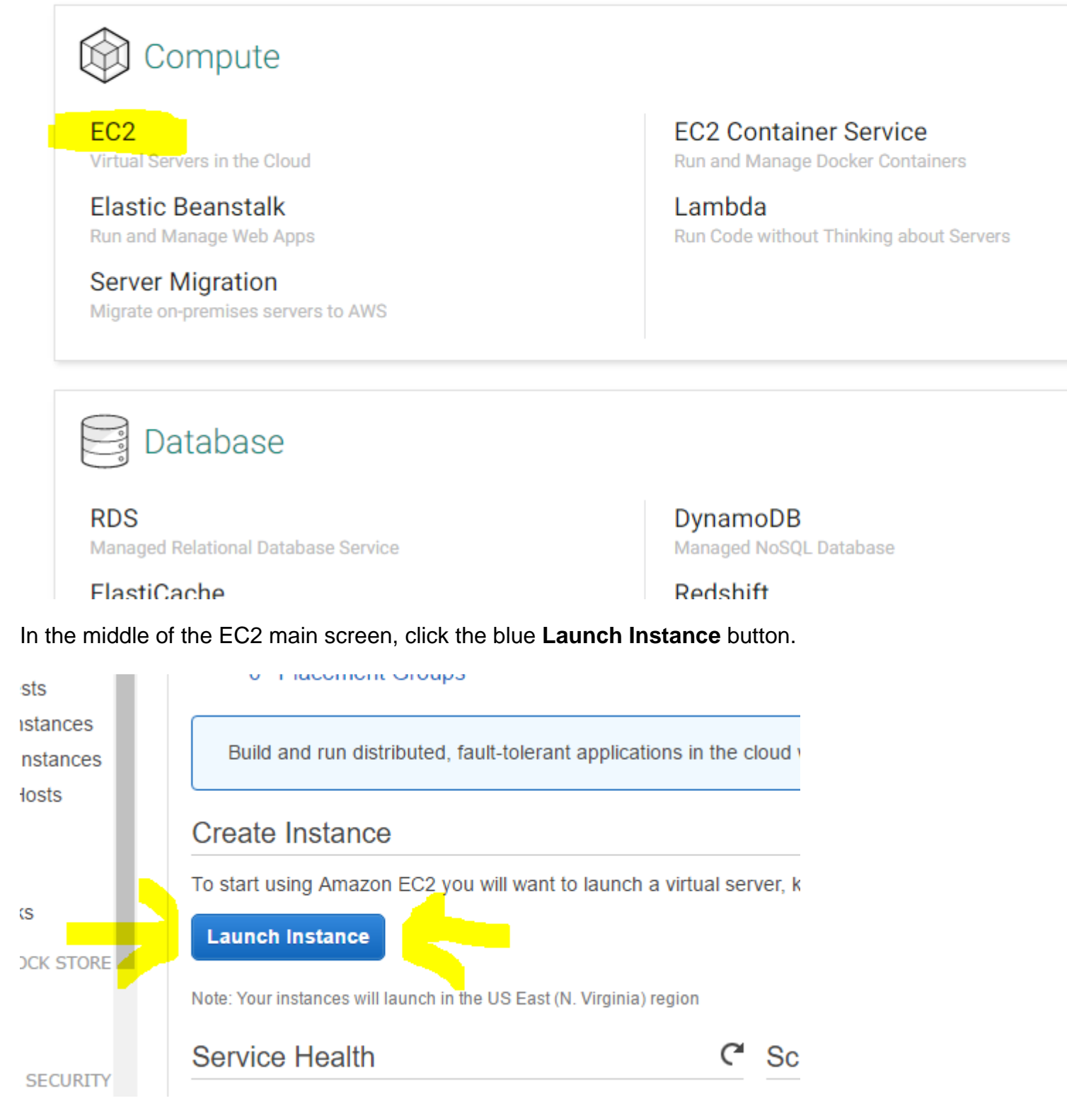

For the Step 1 screen, chose **Amazon Linux** by clicking on the top **Select** button.

### Step 1: Choose an Amazon Machine Image (AMI)

An AMI is a template that contains the software configuration (operating system, application server, and applications) community, or the AWS Marketplace; or you can select one of your own AMIs.

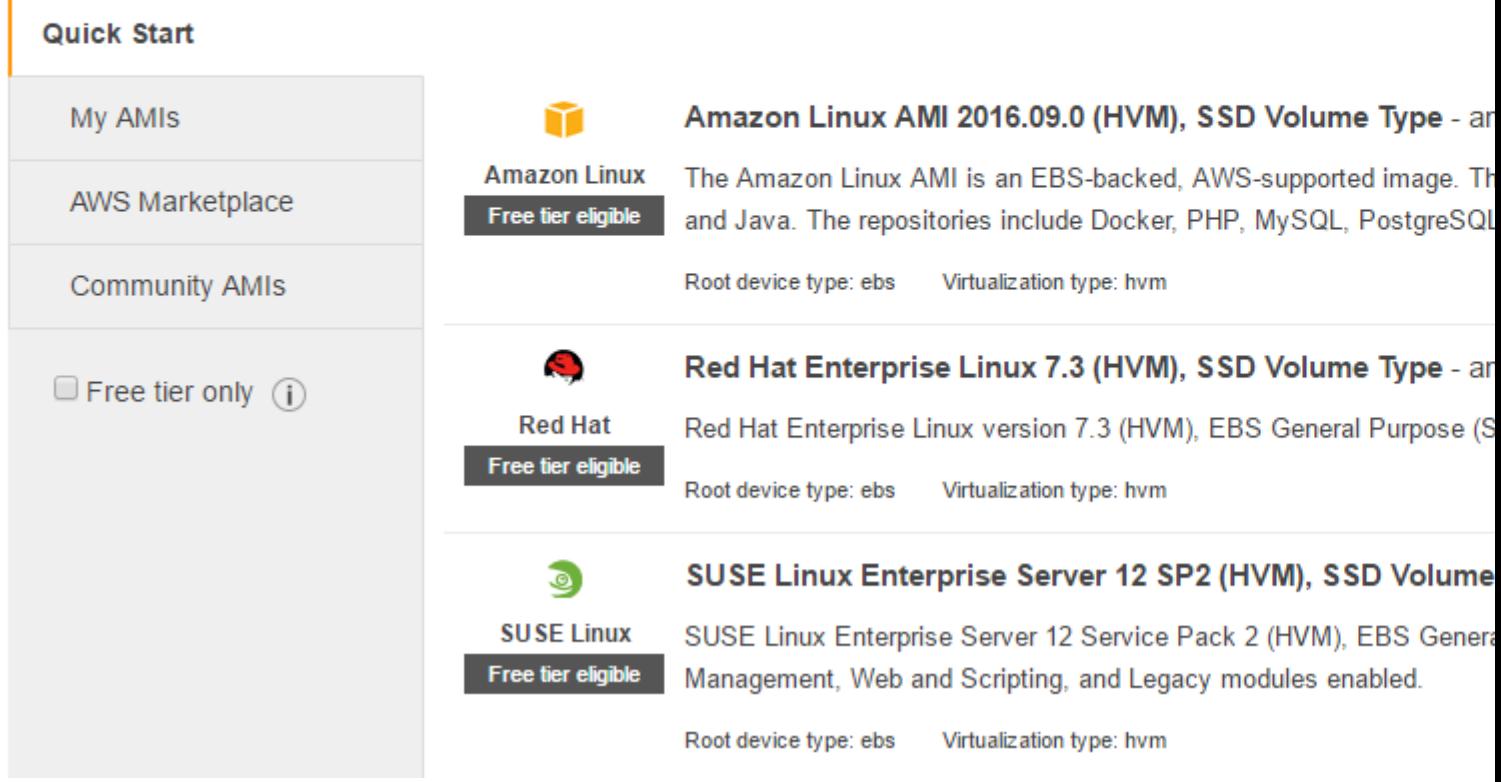

For Step 2, select **t2.micro** instance type and click the **Next: Configure Instance Details** button.

### Step 2: Choose an Instance Type

Amazon EC2 provides a wide selection of instance types optimized to fit different use cases. Instances are virtual s and networking capacity, and give you the flexibility to choose the appropriate mix of resources for your application

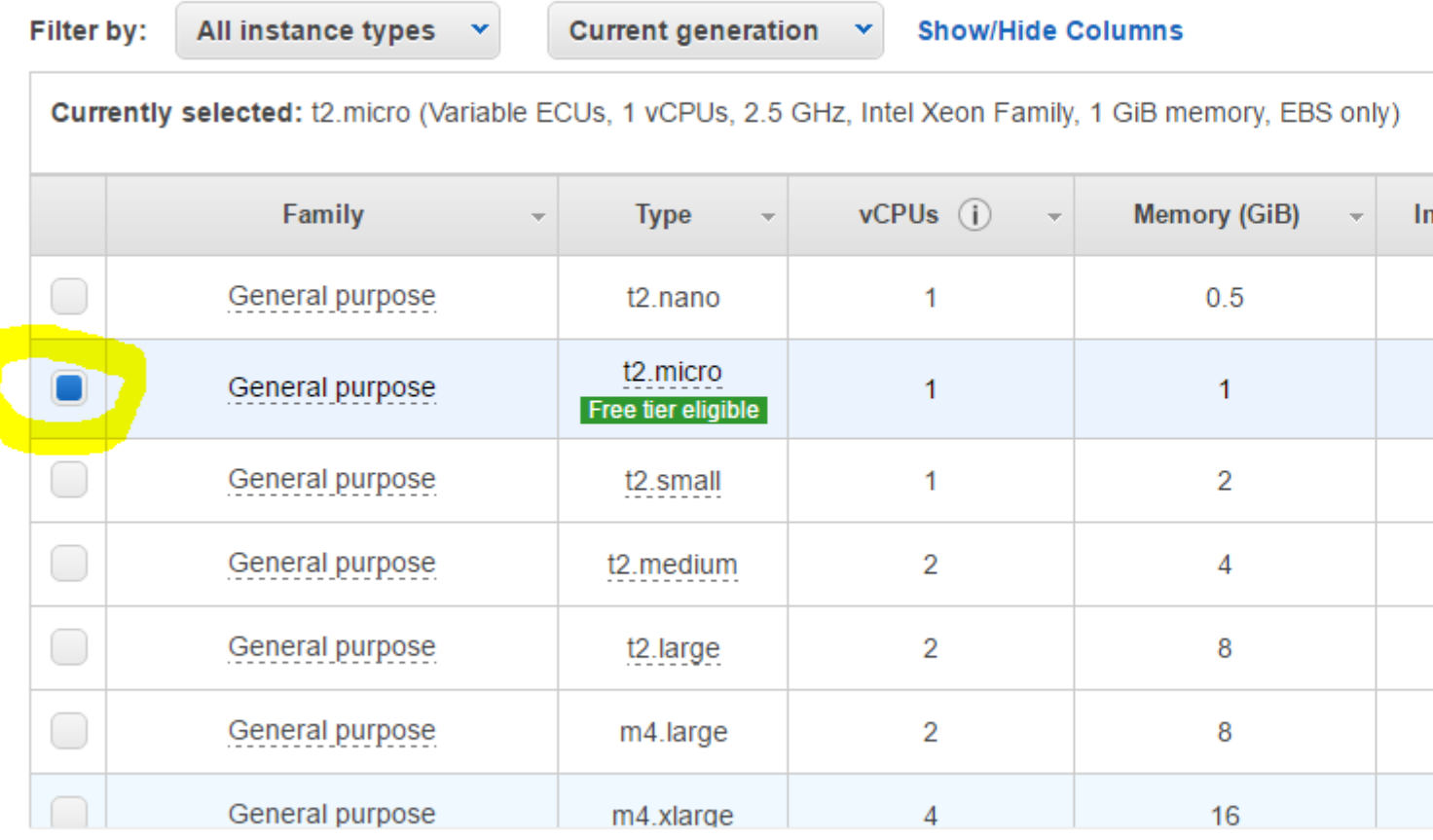

On Step 3, keep all of the defaults and click the **Review and Launch** button.

# Step 3: Configure Instance Details

#### ø No default subnet found

Please choose another subnet in your default VPC, or choose another VPC.

Configure the instance to suit your requirements. You can launch multiple instances from the same AMI, request Spo the instance, and more.

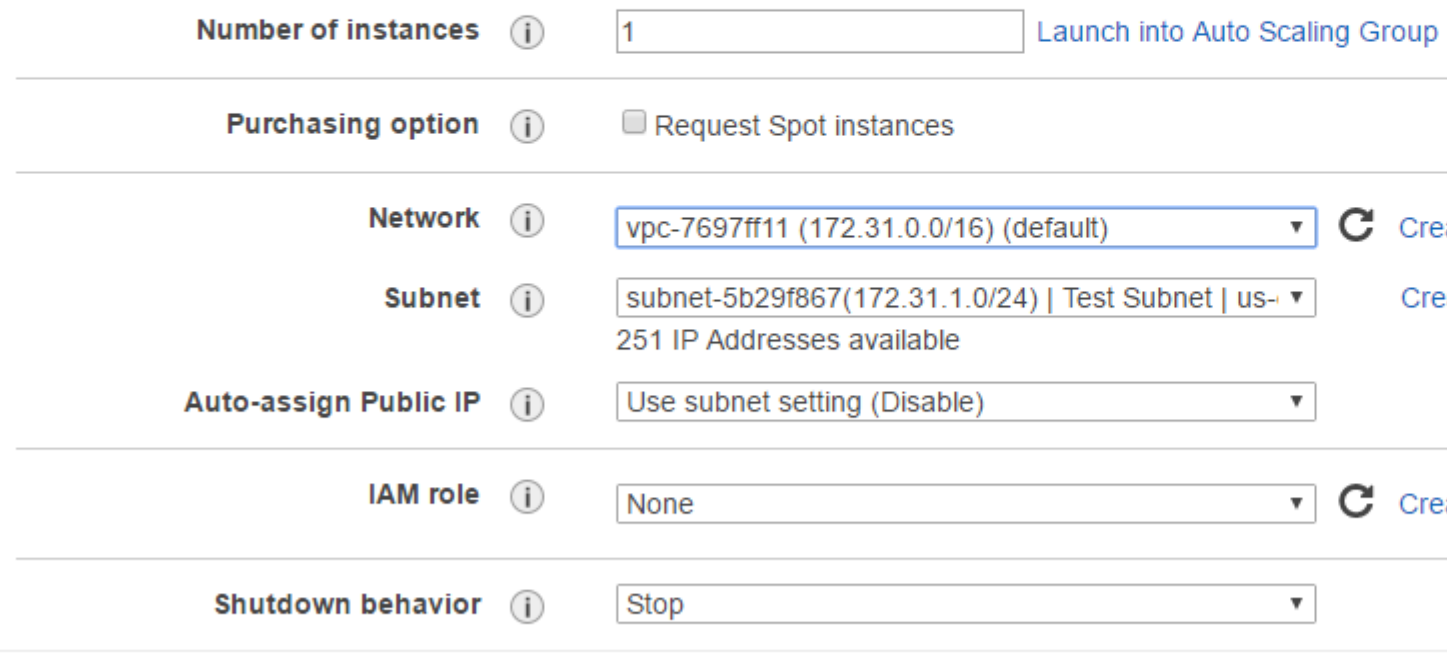

This takes you to Step 7 screen - Review and Launch. Click the blue launch button at the bottom of this screen.

### Step 7: Review Instance Launch

Please review your instance launch details. You can go back to edit changes for each section. Click Launch to assign

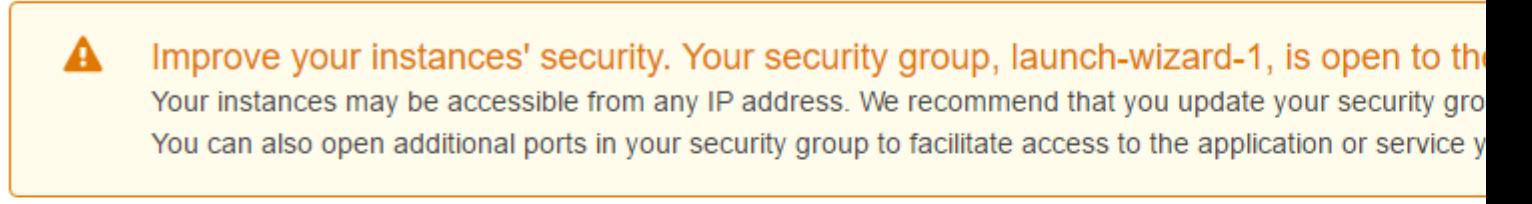

#### ▼ AMI Details

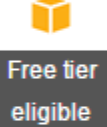

Amazon Linux AMI 2016.09.0 (HVM), SSD Volume Type - ami-b73b63a0

The Amazon Linux AMI is an EBS-backed, AWS-supported image. The default image includes AWS command PHP, MySQL, PostgreSQL, and other packages.

Root Device Type: ebs Virtualization type: hvm

#### **Instance Type**

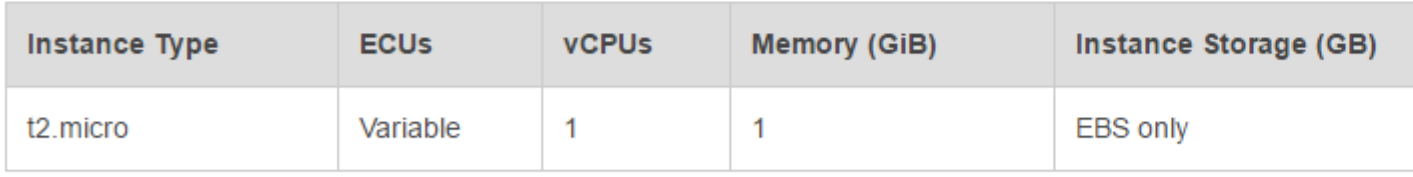

#### ▼ Security Groups

A dialog window will pop up asking you to create a new key for your instance. Please select **Create new Pair** and provide a name for your **Key Pair Name**. Click the **Download Key Pair** button to download the key pair to your computer. This will enable the blue **Launch Instances** button.

If you plan to keep your EC2 instance, then you need to safeguard this Key Pair file. This is the only time you will be offered the Key Pair. If you plan to terminate this EC2 after completion of this example, you can safely ignore the Key Pair file.

Click **Launch Instances** to launch your test EC2 instance.

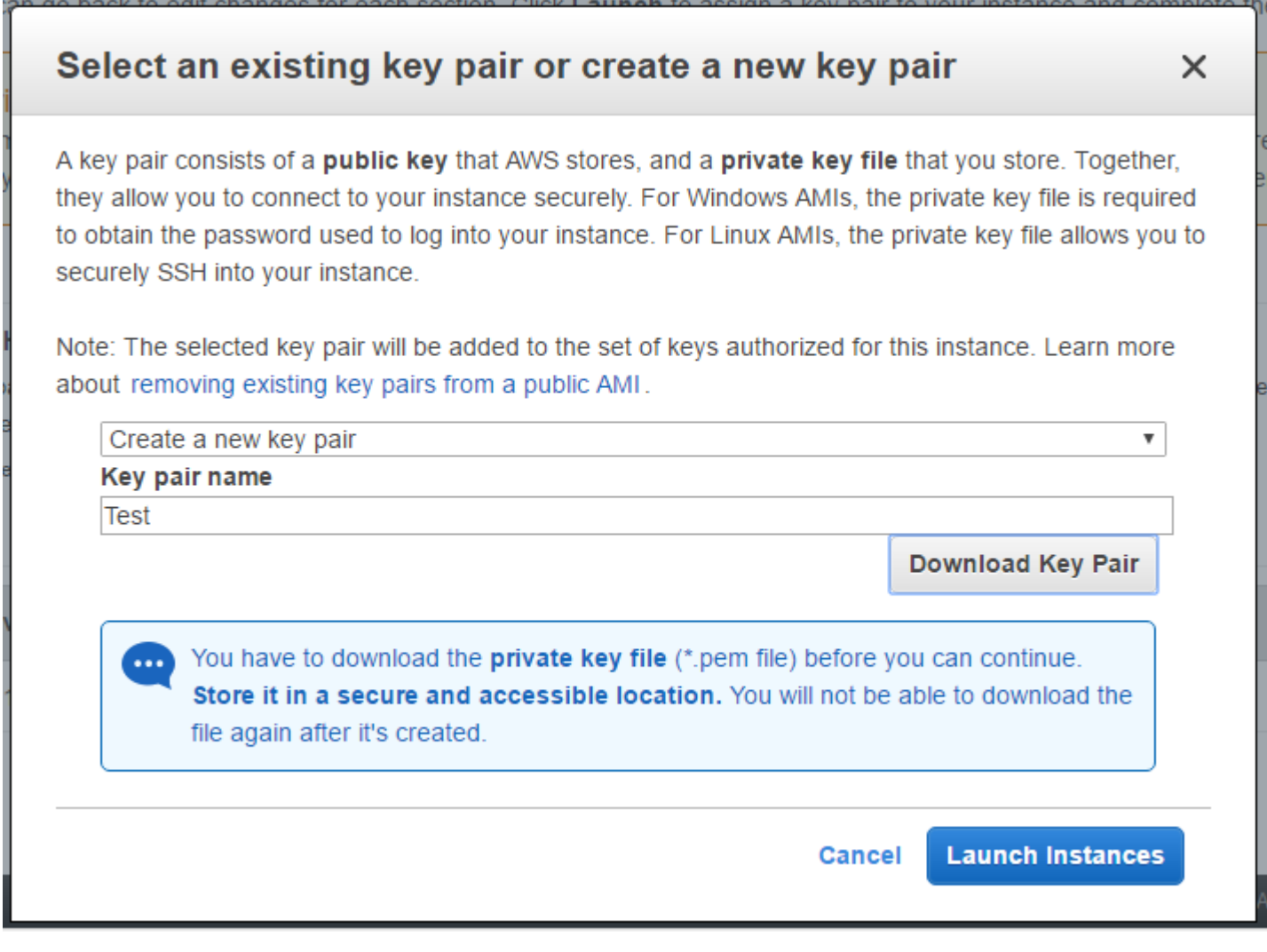

The next screen Launch Status contains a link to view the status of the launch. Click the instance name to view the launch status.

### **Launch Status**

◙ Your instances are now launching The following instance launches have been initiated: i-01761b15b18921f30 View launch log A Get notified of estimated charges Create billing alerts to get an email notification when estimated charges on your AWS bill exceed an amo

#### How to connect to your instances

Your instances are launching and it may take a few minutes until they are in the running state when they will be re

As AWS brings up the instance, the status will show **Initializing** for a few minutes.

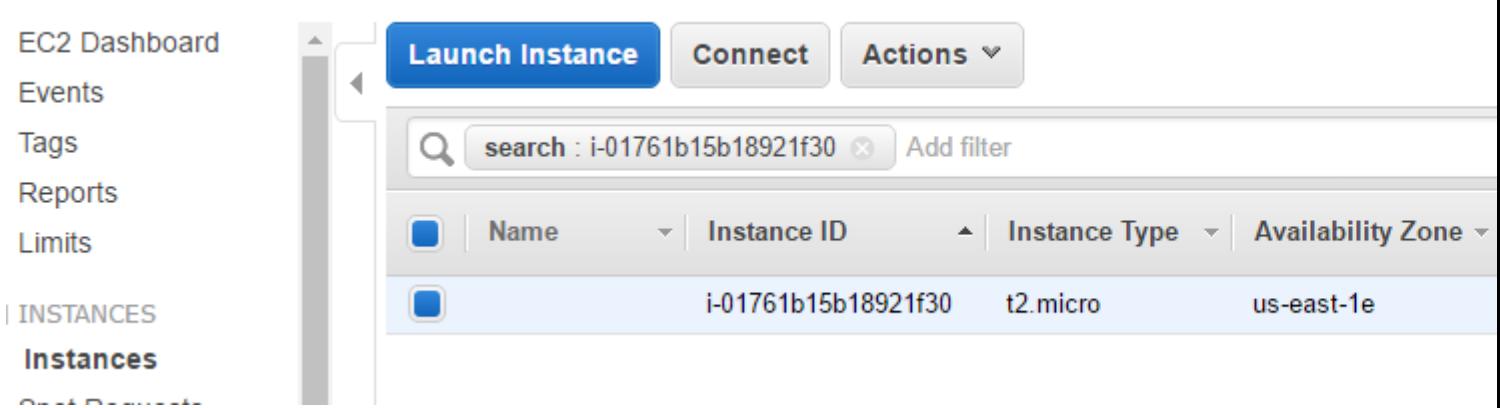

When the instance is fully launched, your EC2 status should be **Running** and your instance screen should be similar to the following:

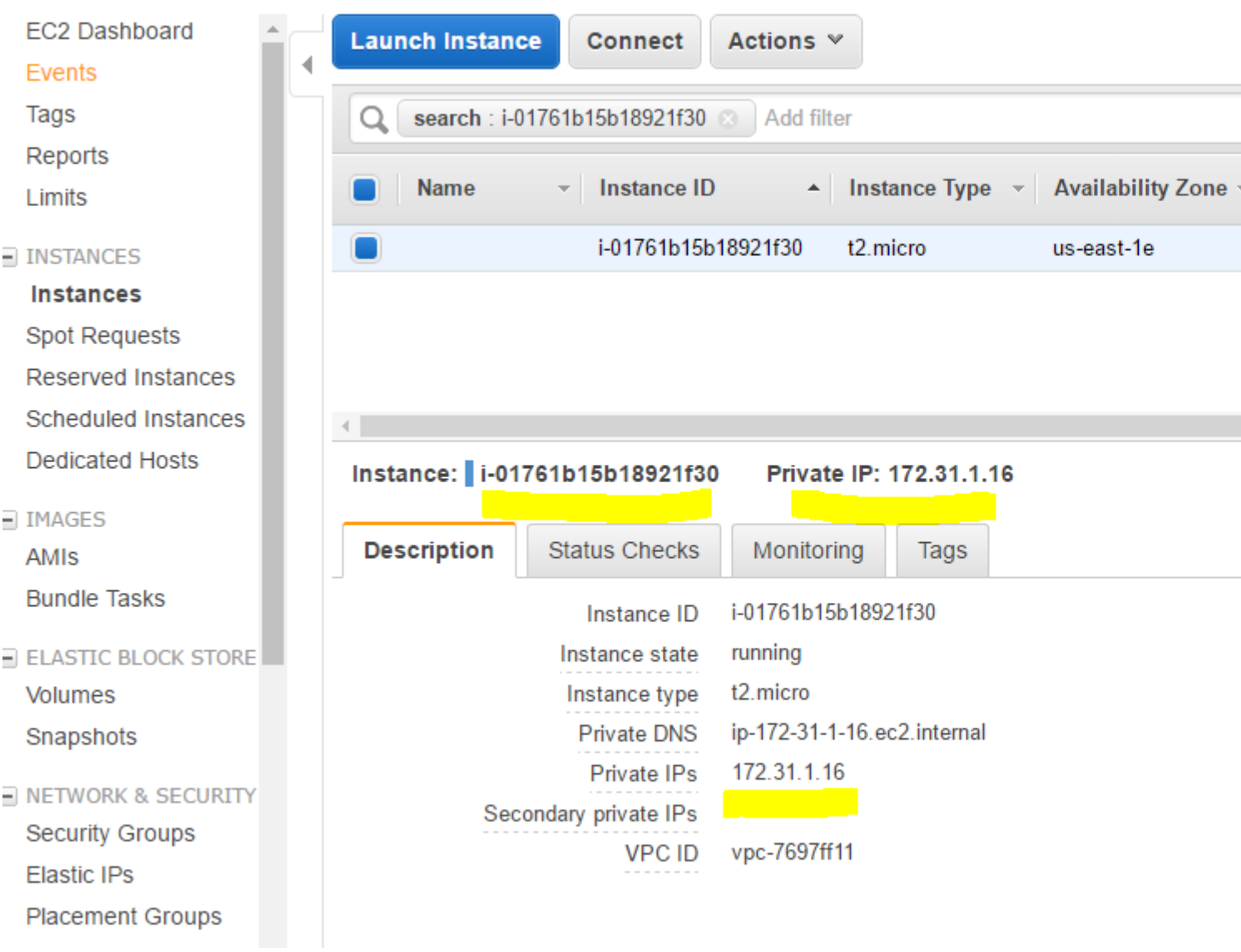

The last step of this example is to terminate this instance. Select Actions -> Instance State -> Terminate. Then click the blue button on the dialog screen(not shown): **Yes Terminate**.

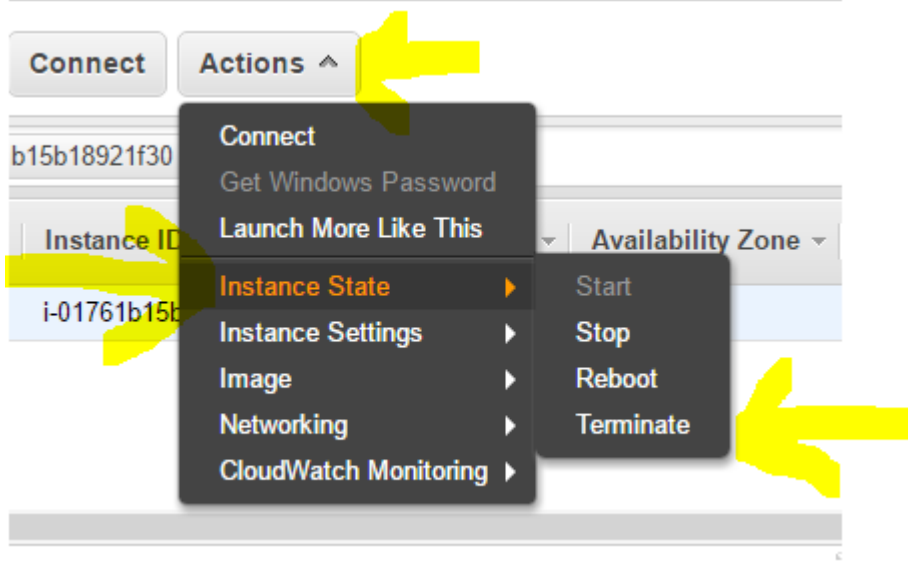

#### 115h18921f30 Private IP: 179 31 1 16

Read Getting started with amazon-ec2 online: [https://riptutorial.com/amazon](https://riptutorial.com/amazon-ec2/topic/2995/getting-started-with-amazon-ec2)[ec2/topic/2995/getting-started-with-amazon-ec2](https://riptutorial.com/amazon-ec2/topic/2995/getting-started-with-amazon-ec2)

# <span id="page-12-0"></span>**Chapter 2: Introduction to AWS CLI**

### <span id="page-12-1"></span>**Examples**

<span id="page-12-2"></span>**Installing the aws cli**

**On linux:** If you don't have pip installed, install it first:

```
curl "https://bootstrap.pypa.io/get-pip.py" -o "get-pip.py"
sudo python get-pip.py
```
Then install awscli:

sudo pip install awscli

<span id="page-12-3"></span>**On Windows**: Download the latest installers from [here](http://docs.aws.amazon.com/cli/latest/userguide/tutorial-ec2-ubuntu.html)

#### **Configuring the aws cli**

Now you have aws cli installed, you'll have to configure it access your AWS resources. You can have multiple profiles like test, dev, prod, etc profiles. So let's assume you want to configure it for your test environment.

aws configure --profile=test

It will ask for following information:

```
AWS Access Key ID [None]: XXXXXXXXXXXXXX
AWS Secret Access Key [None]: XXXXXXXXXXXXXXXXXXXX
Default region name [None]: us-west-2
Default output format [None]: json
```
<span id="page-12-4"></span>You will get the above information from IAM management in AWS Console.

**Working with aws cli**

The best part about aws cli is that you can embed the commands into a script and can trigger them based on some criteria. Like auto deployment on production (in Elastic Beanstalk), no need to go to AWS Console to select and deploy.

You'll get all the available commands by running:

```
# This will give all the available commands
aws help
```
You can even go further, like:

```
# This will give all the available options for ec2
aws ec2 help
```
#### and further

```
# This will output all the operations you can do with ec2 instances
aws ec2 describe-instances help
```
You can list/manipulate all the aws resources (S3, EC2, EBS, RDS, etc) using aws cli. Here's the complete [documentation.](http://docs.aws.amazon.com/cli/latest/reference/index.html#cli-aws)

Read Introduction to AWS CLI online: [https://riptutorial.com/amazon-ec2/topic/3639/introduction](https://riptutorial.com/amazon-ec2/topic/3639/introduction-to-aws-cli)[to-aws-cli](https://riptutorial.com/amazon-ec2/topic/3639/introduction-to-aws-cli)

# <span id="page-14-0"></span>**Chapter 3: SSH Keys for Amazon EC2 instances**

# <span id="page-14-1"></span>**Examples**

<span id="page-14-2"></span>**Securing your SSH private key**

An SSH key has two pieces, the public key and the private key.

The private key:

- Is usually in a file named  $id\_rsa$ , but it can be given any name.
- **CANNOT BE REGENERATED IF LOST!!!! Do not lose this file!**
	- If you lose it, you will not be able to get back into your instance. (StackOverflow is littered with questions by people who have done this.)

#### **• KEEP THIS FILE SECURE.**

- On Unix/Linux systems, you are required to give it secure permissions or most clients will complain. chmod 600 id\_rsa Its parent directories should also not be world-writable.
- Do not share it with anyone.
- Do not check it into a shared GitHub repo.

The public key:

- Is usually in a file named  $id\_rsa.pub$ , but it can be given any name.
- Can be shared
- Can be regenerated from the private key.  $ssh-keygen -y -f \sim /.ssh/id\_rsa$
- Needs to be added to the \$HOME/.ssh/authorized\_keys on the remote system to enable passwordless login with the private key. (AWS does this for you at instance creation for the keypair you select. They cannot update this file for you after instance creation.)

Read SSH Keys for Amazon EC2 instances online: [https://riptutorial.com/amazon](https://riptutorial.com/amazon-ec2/topic/4888/ssh-keys-for-amazon-ec2-instances)[ec2/topic/4888/ssh-keys-for-amazon-ec2-instances](https://riptutorial.com/amazon-ec2/topic/4888/ssh-keys-for-amazon-ec2-instances)

# <span id="page-15-0"></span>**Chapter 4: Using aws-cli for Amazon EC2**

# <span id="page-15-1"></span>**Examples**

<span id="page-15-2"></span>**Getting information about EC2 instances**

You can obtain information about EC2 instances using:

aws ec2 describe-instances

You can obtain information about specific EC2 instances using:

aws ec2 describe-instances --instance-ids ...

where ... contains one or more instance identifiers. For example:

aws ec2 describe-instances --instance-ids i-abcdefgh i-ijklmnop

The output of aws ec2 describe-instances uses pagination by default. If the response contains the key "NextToken" then you'll need to use that token to obtain the next page of information:

aws ec2 describe-instances --starting-token <token from previous response>

Read Using aws-cli for Amazon EC2 online: [https://riptutorial.com/amazon-ec2/topic/3441/using](https://riptutorial.com/amazon-ec2/topic/3441/using-aws-cli-for-amazon-ec2)[aws-cli-for-amazon-ec2](https://riptutorial.com/amazon-ec2/topic/3441/using-aws-cli-for-amazon-ec2)

# <span id="page-16-0"></span>**Credits**

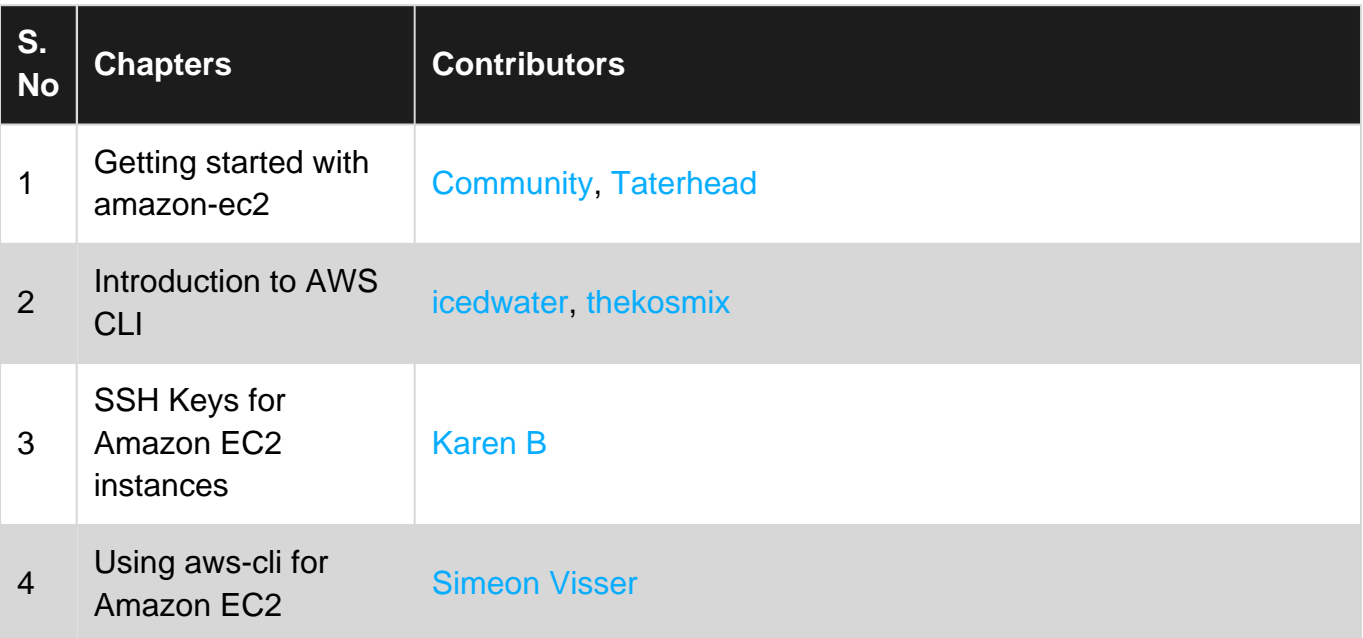